## **BoostFeeder**

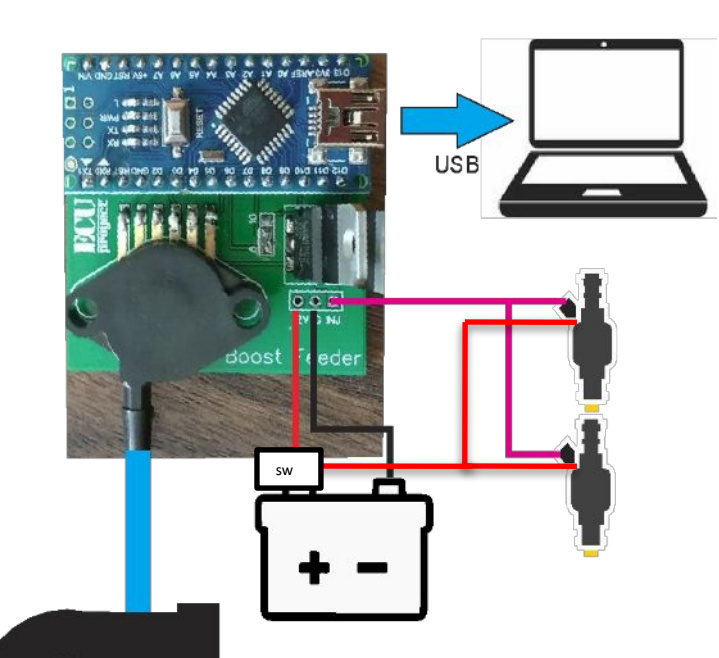

Instrucciones:

1. Instalar driver USB (CH340g) lo puedes bajar de proyectECU.com/descargas

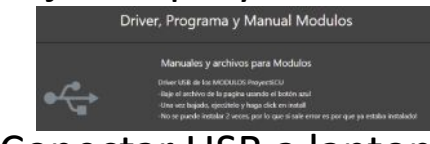

- 2. Conectar USB a laptop
- 3. Conectar a TunerStudio usando tutorial

"Como conectarse a los modulos

usando Tunerstudio"

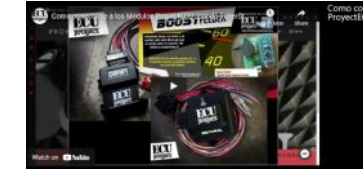

Tutorial en proyectECU.com/descargas

Tambien es posible usar cualquier terminal como por ejemplo: Terminte.exe

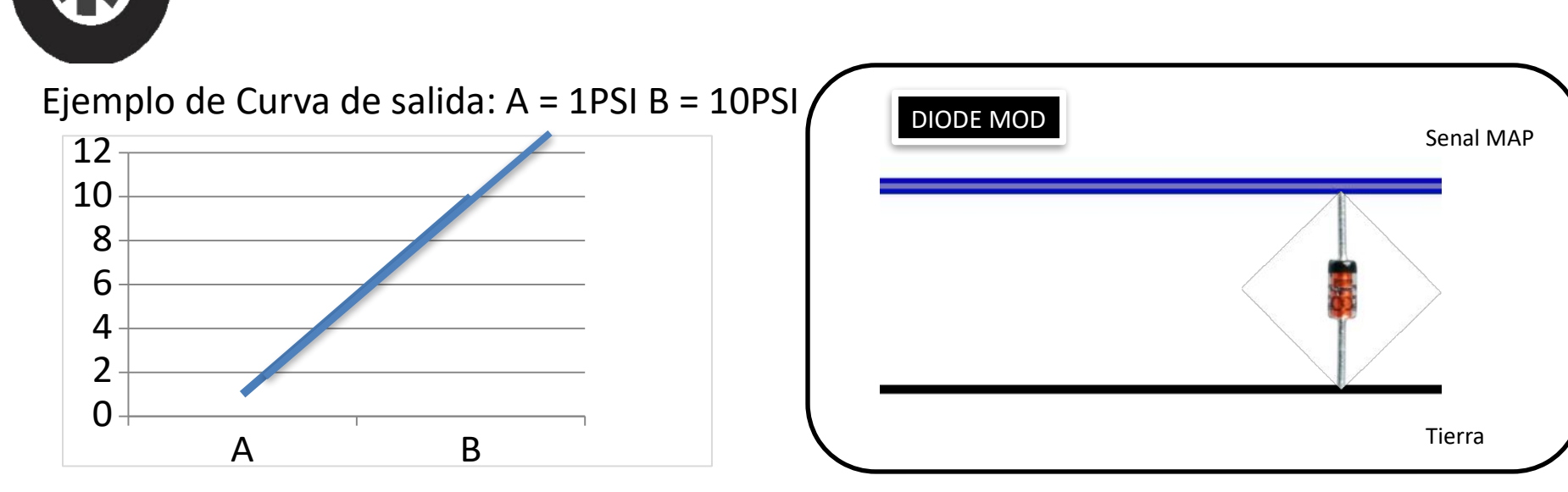

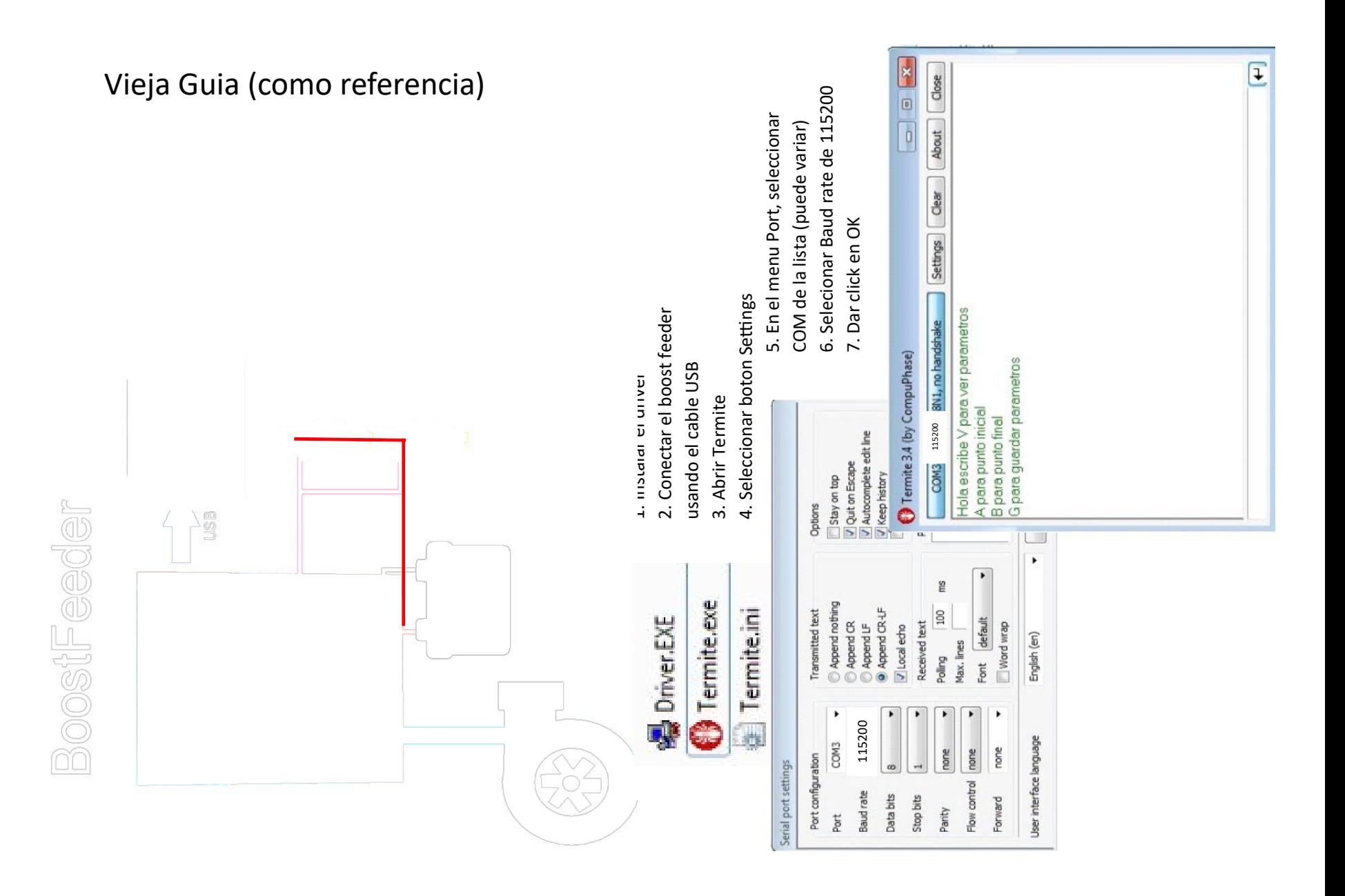